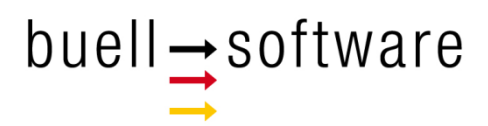

# Race Area Analyzer - Solent

## **Windows / Mac**

**Routing & Tactics** 

buell software gmbh Esmarchstraße 53 **24105 Kiel** 

2018

#### **Content**

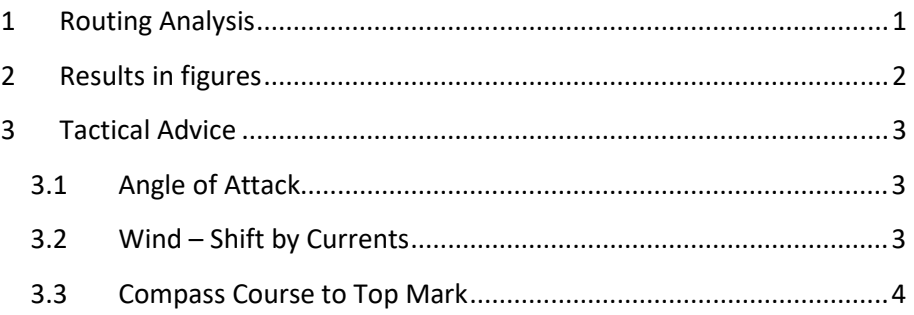

## **1 Routing Analysis**

Once you have defined your track and clicked "routing" (as explained in the tutorial "Getting Started") you will receive an analysis like this:

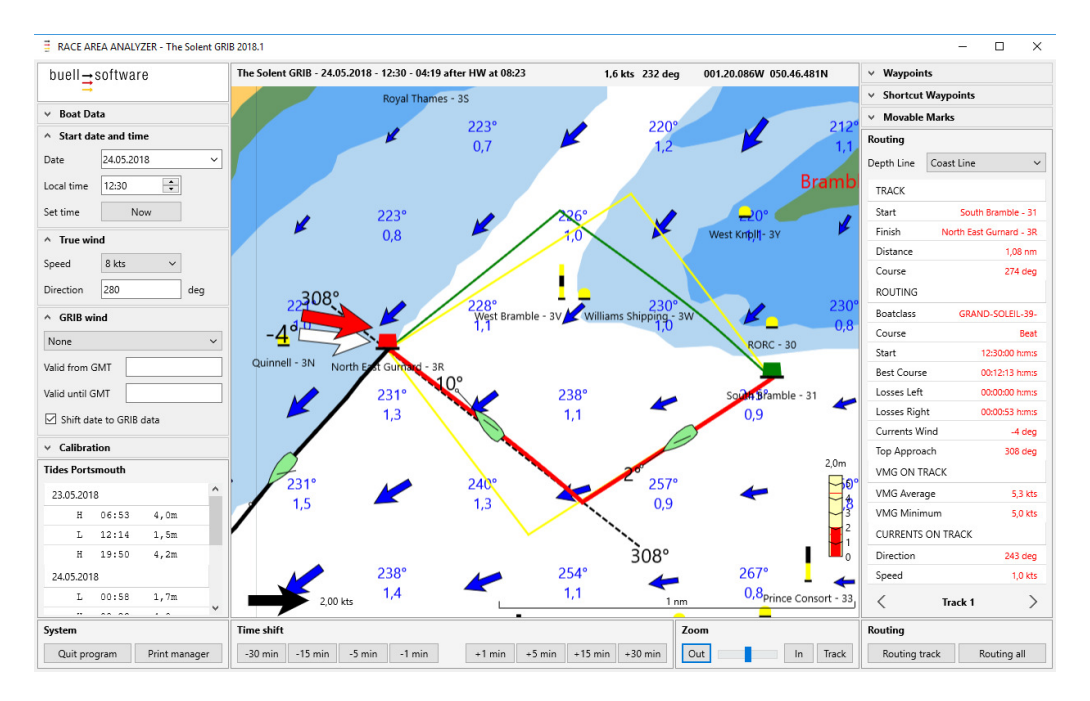

The spotlight is on the first leg:

- The RED line indicates the BEST COURSE.
- $\blacksquare$  The GREEN line marks the alternative lay line.
- The YELLOW lines indicate how lay lines would be in conditions without currents.

Check the advantage of best course in the results at the right hand side:

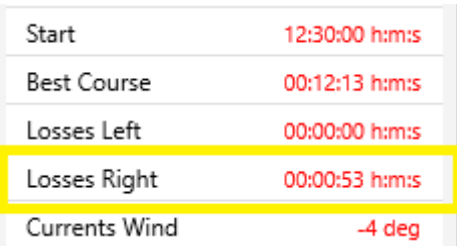

### **2 Results in figures**

At the right hand side you can check advantage of best course plus multiple other technical data in figures like:

- **Losses on the less performant side.**
- Wind shift caused by currents
- Compass course to top mark for final tack.
- **N** VMG
- Currents on track speed and direction

At the bottom right you can switch between the tracks to see the analysis of further leg(s).

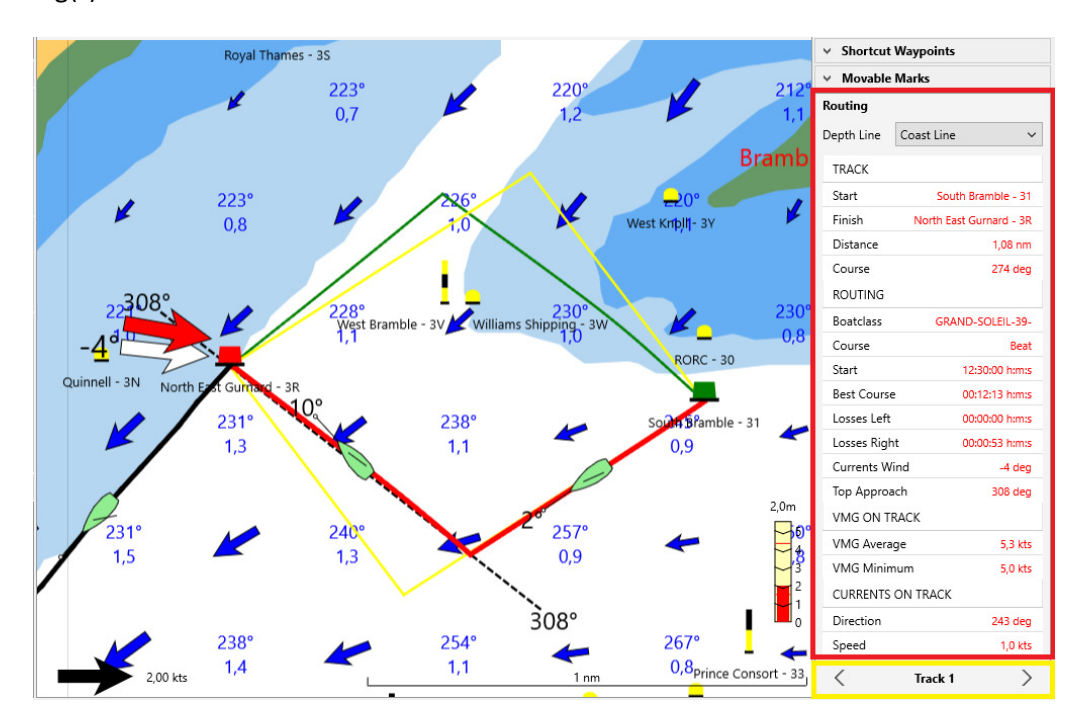

#### **3 Tactical Advice**

#### **3.1 Angle of Attack**

On the red course you can see little boats.

They show how much the angle of attack varies from the direct way to the next mark and display the deviation in figures.

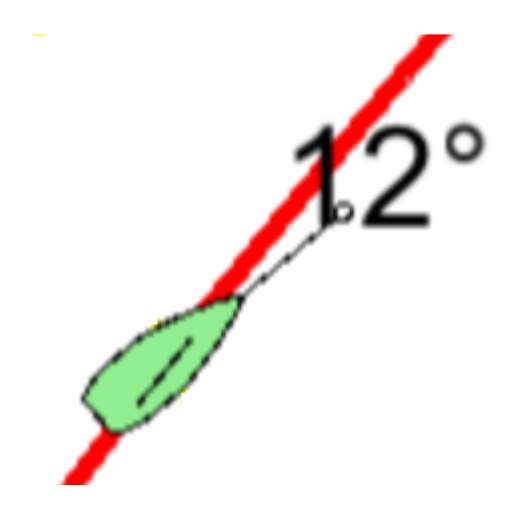

#### **3.2 Wind – Shift by Currents**

At the top mark you see a

- RED arrow that indicates the direction of true wind.
- **NOREGIST WHITE arrow that demonstrates the shift of wind caused by the currents.** The wind shift is also displayed in figures.

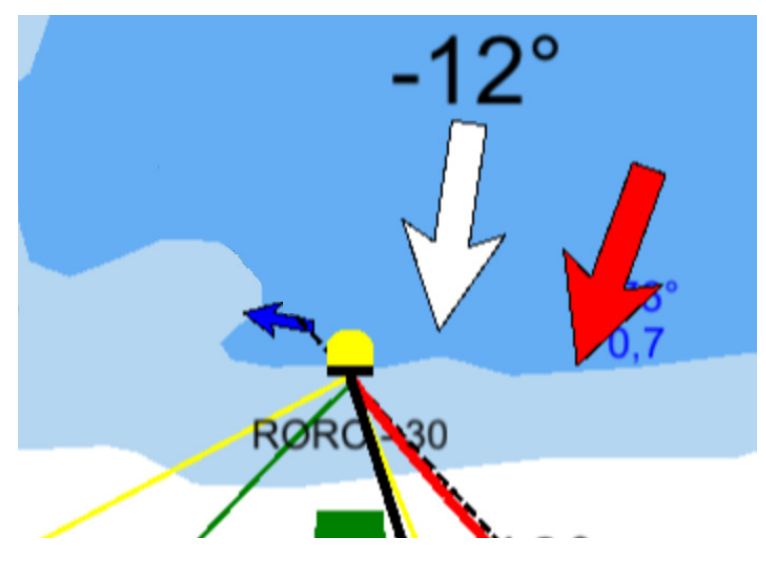

#### **3.3 Compass Course to Top Mark**

At upwind legs we also display the compass course to the top mark for the final tack. To avoid from under- or overtaking.

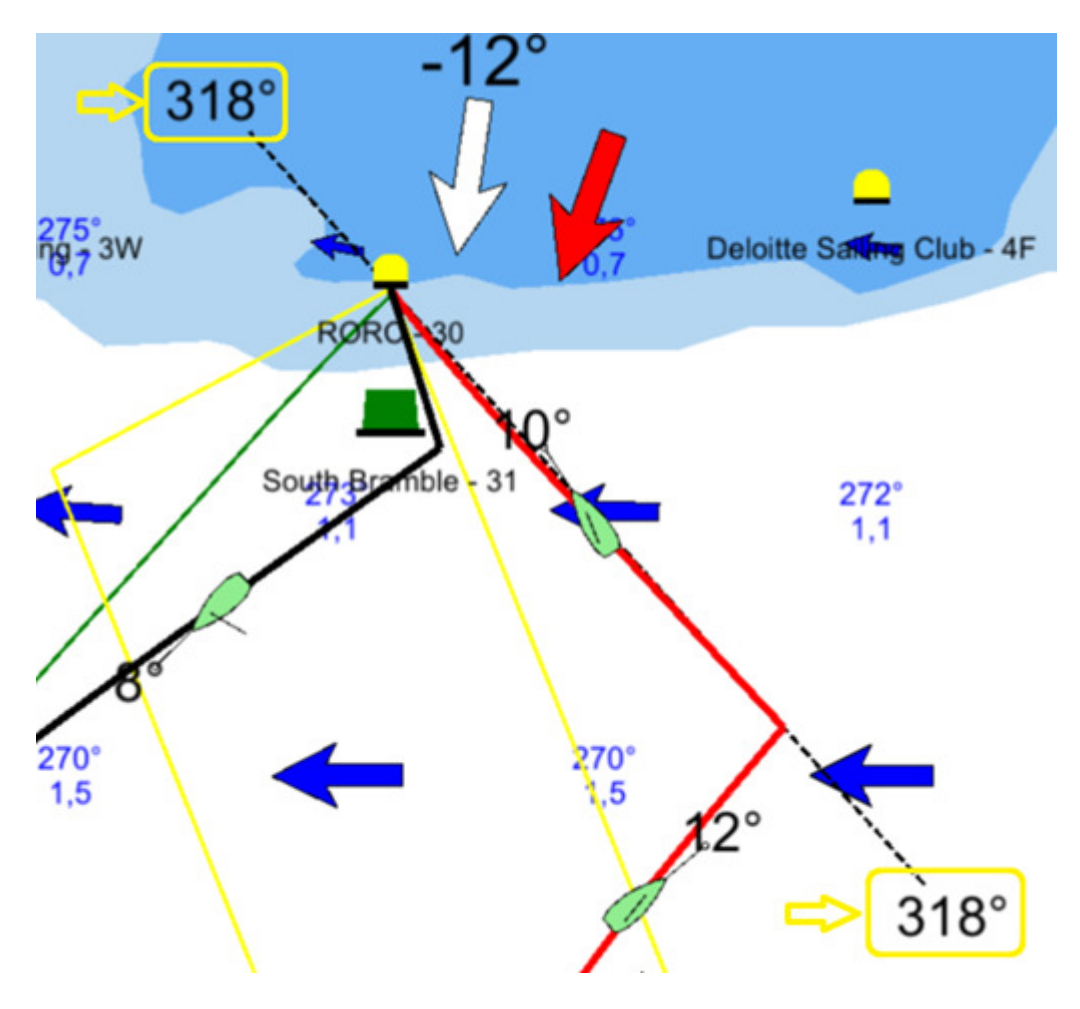